## ePadLink®

Universal Installer Remote Usage Guide

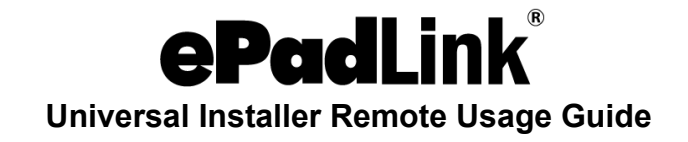

## **Citrix Virtual Apps and Desktops Users**

Users of Citrix should install 3 software packages:

- 1. The standard Universal Installer should be installed on the server.
	- a. For 32-bit applications: [www.epadlink.com/downloads/UI13.3R12490\\_setup.exe](https://www.epadlink.com/downloads/UI13.3R12490_setup.exe)
	- b. For 64-bit applications: [www.epadlink.com/downloads/UI13.2R12498\\_x64setup.exe](https://www.epadlink.com/downloads/UI13.2R12498_x64setup.exe)
- 2. The client Universal Installer should be installed on each client PC connected to the server.
	- a. For 32-bit or 64-bit Operating Systems: [www.epadlink.com/downloads/UI12.0.R12011\\_Client\\_setup.exe](https://www.epadlink.com/downloads/UI12.0.R12011_Client_setup.exe)
- 3. If you are using IntegriSign Desktop, it should be installed on the server.

Important Installation Notes:

- **Citrix Workspace on the Client PC:** Please install the Citrix Workspace software prior to installing the client driver.
- **Citrix Client PCs:** Universal Installer 12.0 Client Support software is to be installed only on client PCs in a Citrix network environment.

## **VMWare Horizon Users**

View the VMWare Horizon Guide for set-up information at[:](http://) [www.epadlink.com/Guides/ePad\\_VMwareHorizon.pdf.](https://www.epadlink.com/Guides/ePad_VMwareHorizon.pdf)

## **Terminal Services and RemoteFX Users**

Users of Terminal Services should install 3 software packages:

- 1. The standard Universal Installer should be installed on the server by using the custom install option and selecting "Terminal Services Server Support."
	- a. For 32-bit applications: [www.epadlink.com/downloads/UI13.3R12490\\_setup.exe](https://www.epadlink.com/downloads/UI13.3R12490_setup.exe)
	- b. For 64-bit applications: [www.epadlink.com/downloads/UI13.2R12498\\_x64setup.exe](https://www.epadlink.com/downloads/UI13.2R12498_x64setup.exe)

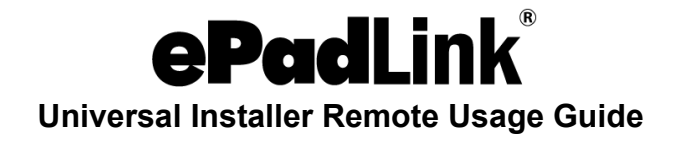

- 2. The client Universal Installer should be installed on each client PC connected to the server.
	- a. For 32-bit Operating Systems: [www.epadlink.com/downloads/UI12.0.R12011\\_Client\\_setup.exe](https://www.epadlink.com/downloads/UI12.0.R12011_Client_setup.exe)
	- b. For 64-bit Operating Systems: [www.epadlink.com/downloads/UI12.0.R12010\\_TS\\_Client\\_x64\\_setup.exe](https://www.epadlink.com/downloads/UI12.0.R12010_TS_Client_x64_setup.exe) [exe](http://www.epadsupport.com/downloads/UI12.0.R12010_TS_Client_x64_setup.exe)
- 3. If you are using IntegriSign Desktop, it should be installed on the server.